## **MIS ENTRY मेंबजट की सूचना भरे जाने हेतु**

विभिन्न योजनाओ के अन्तर्गत स्वीकृत बजट प्राविधान के सापेक्ष माहवार निर्धारित वित्तीय लक्ष्य के सापेक्ष खण्डों द्वारा वित्तीय प्रगति भरें जाने हेतु निम्न प्रक्रिया की जानी है –

खण्ड के अधिशासी अभियंता द्वारा <https://pwduk.in/> पोर्टल पर MIS Entry पोर्टल पर लॉगिन किया जाना है। सभी अधिशासी अभियंताओ के MIS Entry पर पूर्व से ही लॉगिन ID बने है।

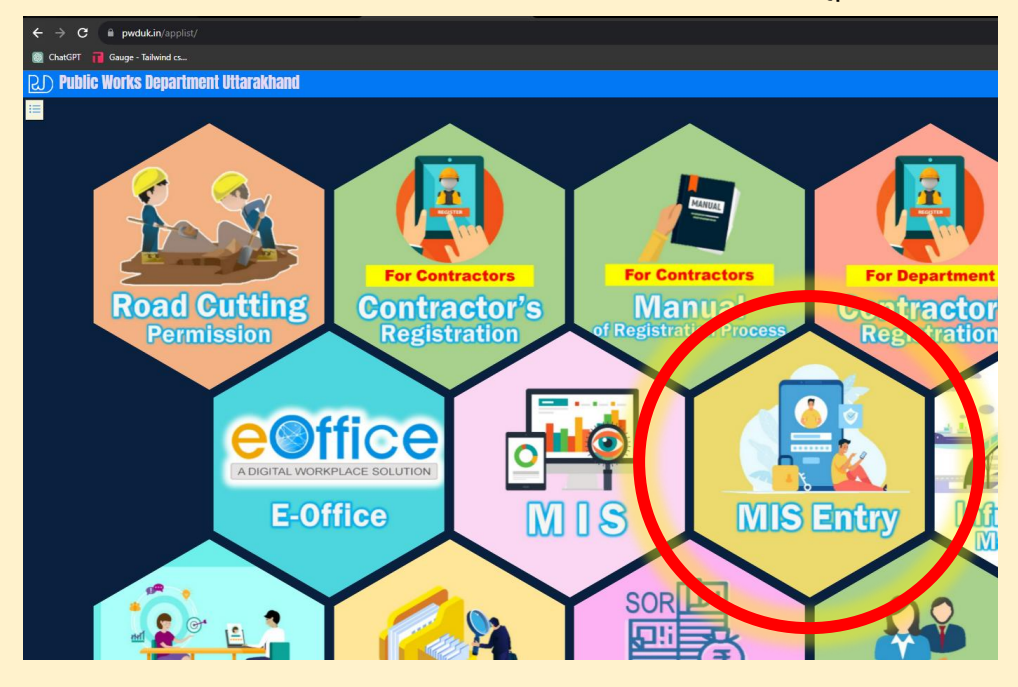

लॉवर्न करने पर left menu पर Division Financial Entry का बटन दबाए -

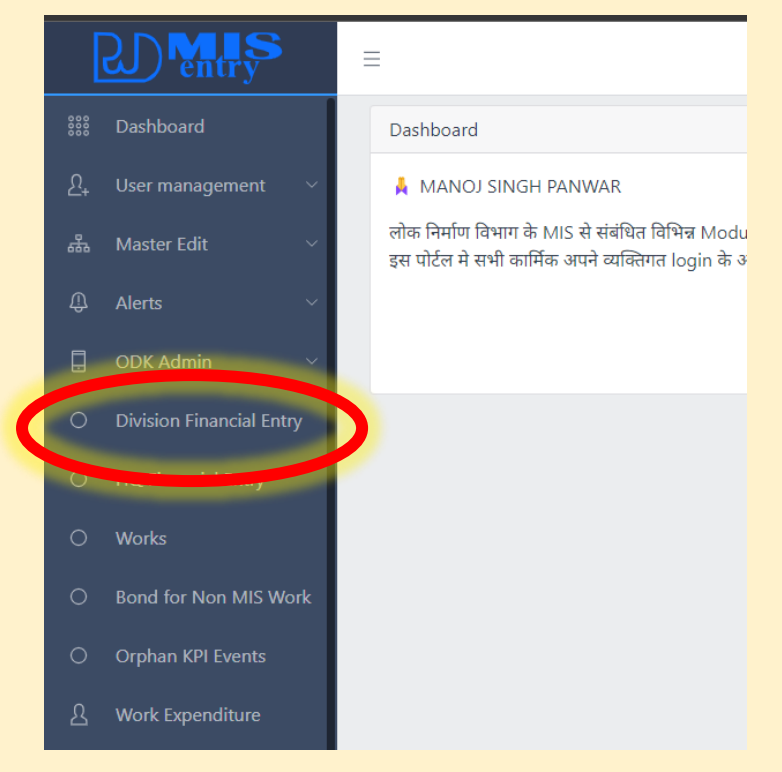

आपको आपके खण्ड के माहवार वित्तीय लक्ष्य प्रदर्शित होंगे यदि आपको एक से अधिक कार्यालय का कार्यभार है है तो आप right side में dropdown से office चेंज कर सकते है।

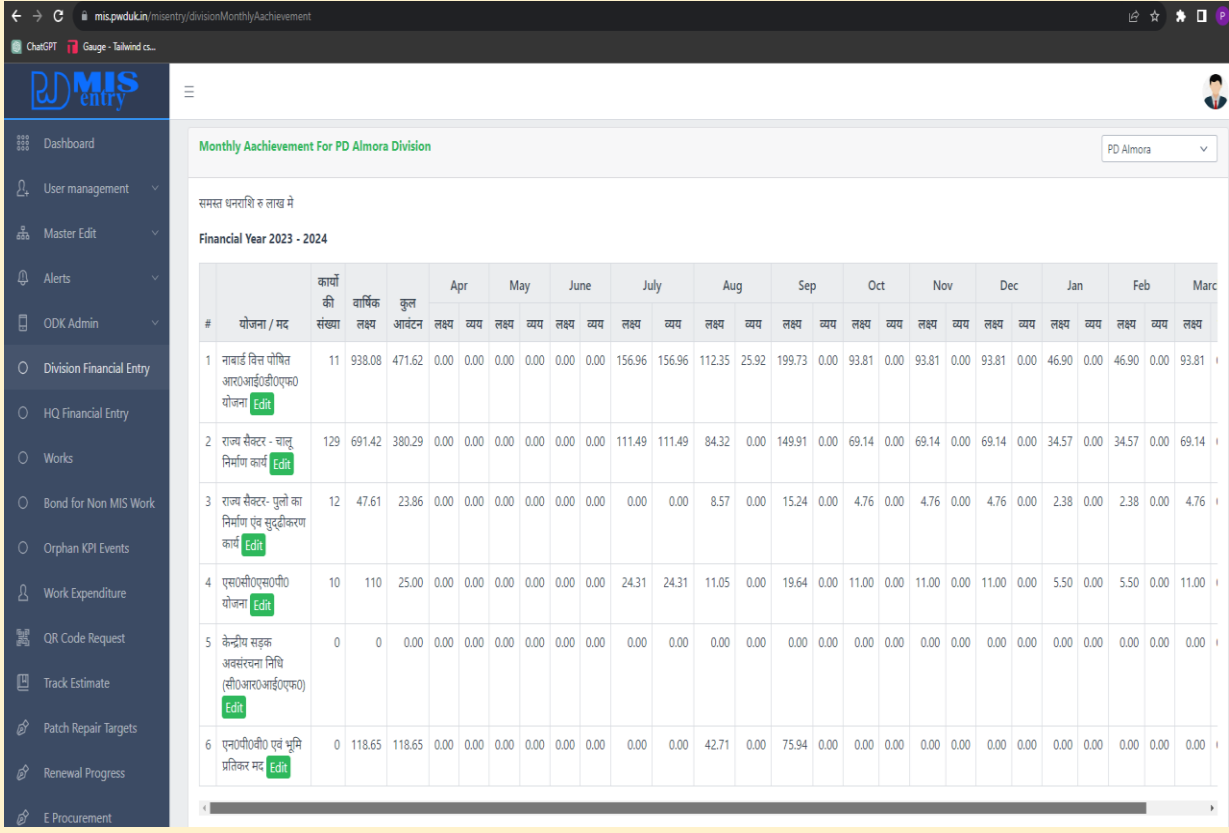

जिस योजना में एंट्री की जानी है उसके नाम के साथ बने edit बटन को क्लिक करें -

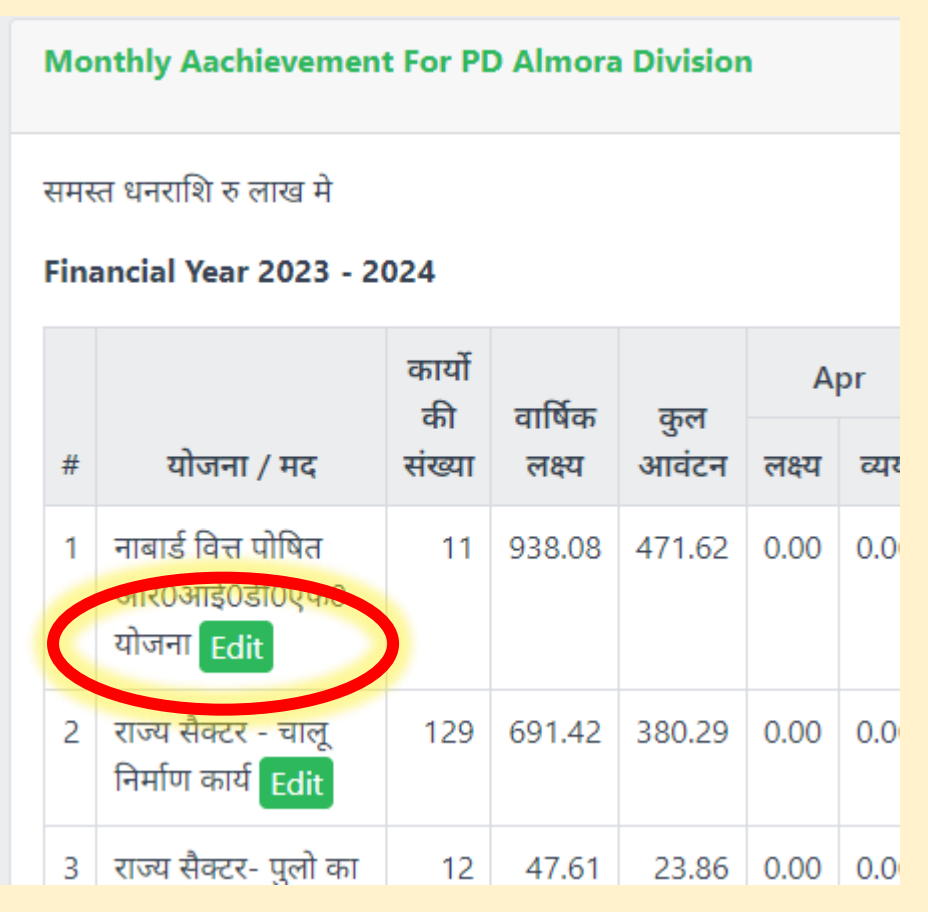

## जिससे एंट्री हेतु निम्न फॉर्म खुलेगा –

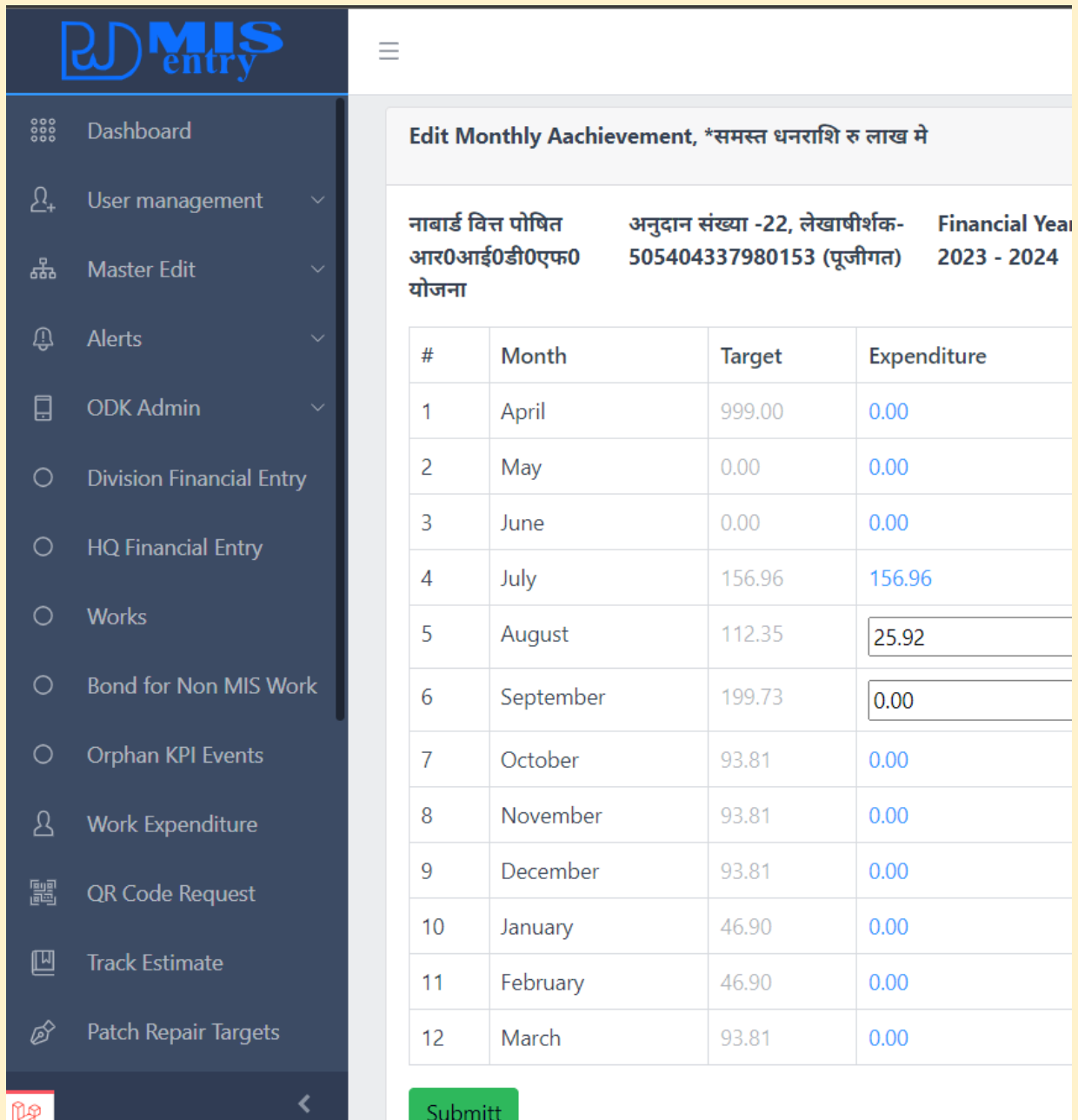

इस फॉर्म में आप वर्तमान माह तथा विगत माह का व्यय भर/ एडिट कर सकते है।

...........................